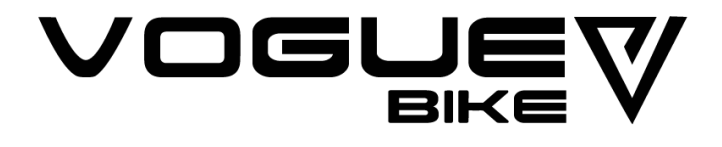

### VLCD12 Display Bedieningshandleiding

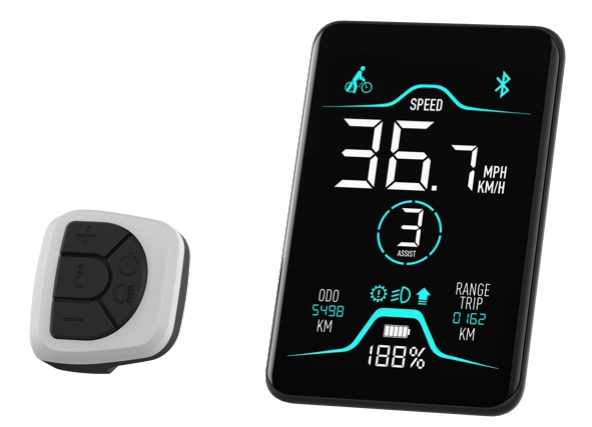

VOGUE ELITE, VOGUE INFINITY, VOGUE MIO, VOGUE MESTENGO(MID),VOGUE EXCELLENT

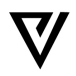

### **Inhoud**

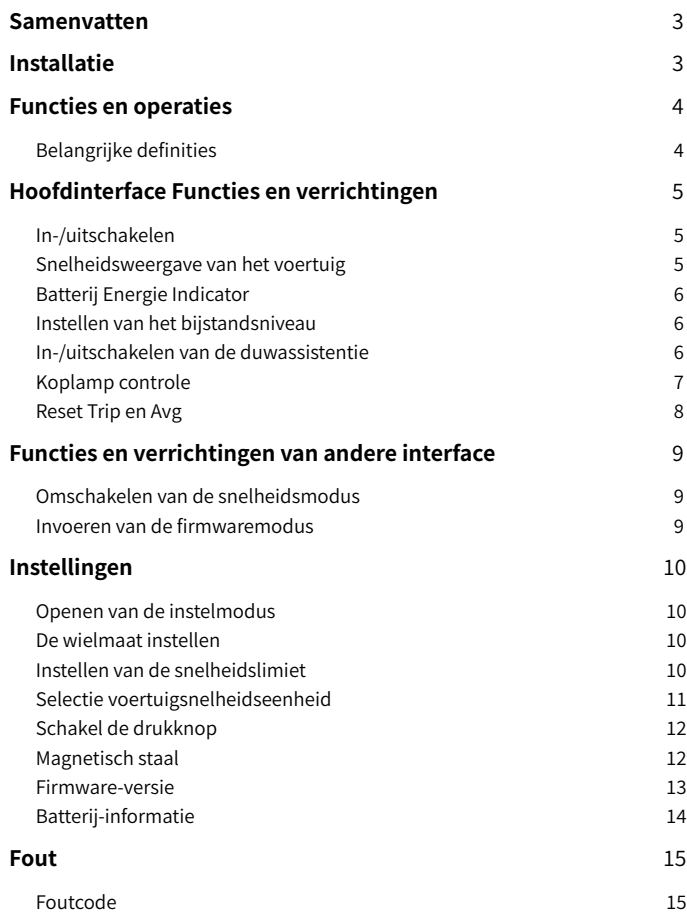

### **Samenvatten**

Het intelligente VLCD12-instrument wordt speciaal ontworpen voor elektrische fiets. Het wordt hoofdzakelijk gebruikt om de machtsbijstand te controleren. En het kan ook de energie van batterij tonen, de snelheid van elektrische fiets meten, de reisafstand registreren.

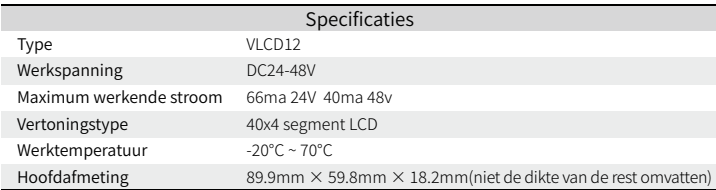

# **Installatie**

Instrumenten gemonteerd op het stuur, pluggen uitgangslijn (5pins push-male) en werken op de (5-pins plug-female) Op de stekker.

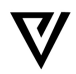

### **Functies en operaties**

#### Belangrijke definities

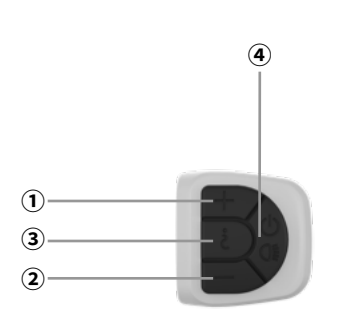

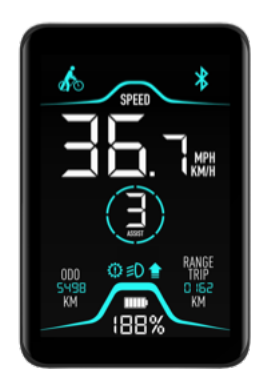

### $\bigcirc$  Vermogen Assist  $\, \boldsymbol{\pm}$  Key

Gebruikt om versnelling toe te voegen

#### $@$  Vermogen Assist  $-$  Key

Gebruikt voor reductie en 6 km/u ondersteuning

### **③ Modus Key**

Voor omschakelmodus

#### **④ Vermogen Key**

Gebruikt voor schakelaar en koplamp

# **Hoofdinterface Functies en verrichtingen**

#### Power On/Off

Druk de  $\bigcup$  toets 1 seconde in om het LCD scherm aan te zetten, druk de  $\left(\frac{1}{2}\right)$  toets 4 seconden lang in om uit te zetten.

Automatisch uitgeschakeld zonder enige bediening in 5 minuten. De opstartinterface is in de toestand ODO, zoals weergegeven in de onderstaande figuur.

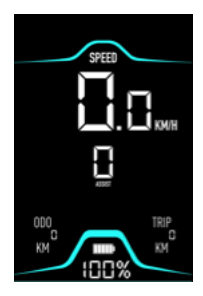

#### Snelheidsweergave van het voertuig

Toon huidige snelheid, eenheid KM/H en MPH kan gekozen worden.

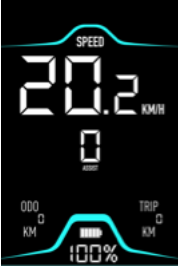

#### Batterij Energie Indicator

Vijf horizontale blokken tonen de energie van de batterij. Elk blok 20 procent van de elektrische energie.

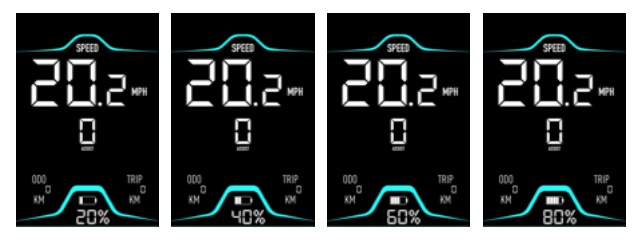

#### Instellen van het bijstandsniveau

Druk op de  $\overline{\phantom{0}}$  of ➕ toets om van ondersteuningsniveau 1-5 te wisselen. Niveau 1 is voor de

minimum vermogen, niveau 5 is voor het hoogste vermogen. Versnelling 0 is zonder ondersteuningsfunctie.

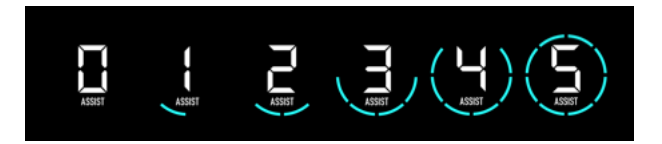

### Switching the Push Assistance On/Off

To activate the push assistance, make sure the assistance level is  $1 - 5$ . Press the **button** and keep it pressed in 4 second.

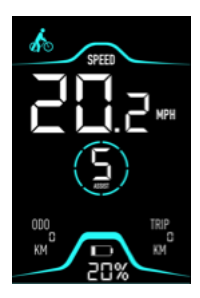

#### Koplamp controle

Bij het opstarten, druk op de  $\bigcup$  knop koplamp licht op, Indicator licht op op hetzelfde moment, druk op de  $\bigcup$  knop achtergrondverlichting is uit, Indicator is uit.

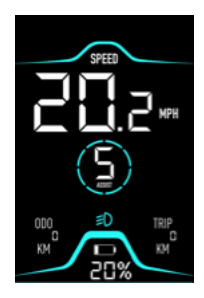

#### Reset Trip en Avg

Bij het opstarten, druk lang op de  $\zeta$  knop en  $-$  knop. De trip en avg worden gereset.

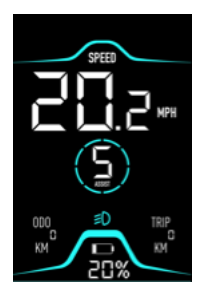

### **Functies en verrichtingen van andere interface**

#### Omschakelen van de snelheidsmodus

Er zijn 3 niveau's van modus (SPEED, MAX SPEED, AVG SPEED). Druk op deze  $\ell$  toets om van modus te veranderen. De standaardinstelling is SNELHEID.

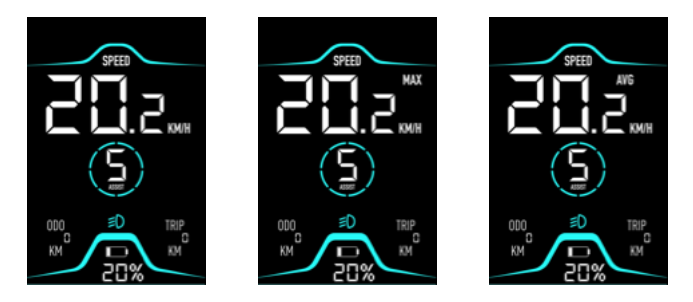

#### Invoeren van de firmwaremodus

Druk op de ➕ , ➖ en  $\bigcup$  knoppen gedurende 4 seconden om in de firmware mode te komen. Op de interface zal alleen een firmware upgrade indicator verschijnen.

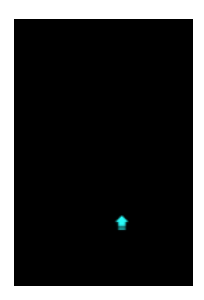

## **Instellingen**

### Openen van de instelmodus

Druk op de  $\ell$  en (1) toetsen gedurende 4 seconden om de instelmodus te openen. In de instellingsmodus, druk op de  $\pm$ toetsen om de instellingen te wijzigen.

#### ➖ De wielmaat instellen

Ga naar de instellingsmodus en schakel over naar pagina 1. Druk op de  $\ddot{\ell}$  toets om de instelling te bevestigen. Druk op de  $-$  of  $+$  toetsen om te schakelen tussen 5-35 inch. ➕ Druk op  $\lambda$  om op te slaan.

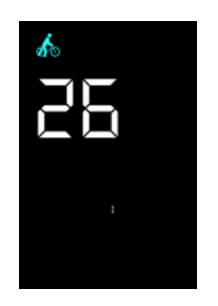

#### ➖ ➕ Instellen van de snelheidslimiet

Ga naar de instellingsmodus en schakel over naar pagina 2. Druk op de  $\ell$  toets om de instelling te bevestigen. Druk op de  $-$  of  $+$  toetsen om te schakelen tussen 10-60 km/u. Druk op  $\epsilon$  om op te slaan.

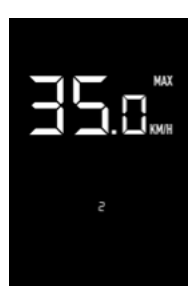

#### ➕ Selectie voertuigsnelheidseenheid

Ga naar de instellingsmodus en schakel over naar pagina 3. Druk op de  $\epsilon$  toets om de instelling te bevestigen.

Druk op  $\boldsymbol{+}$  om te schakelen tussen KM/H of MPH.

Druk op  $\sum$  om op te slaan.

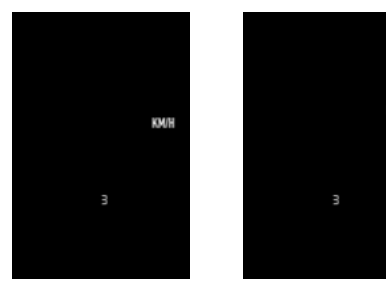

#### Schakel de drukknop

Ga naar de instellingsmodus en schakel over naar pagina 5. Druk op de  $\ell$  toets om de instelling te bevestigen. ➕

Druk op  $\bigstar$  om push aan of uit te zetten.

Druk op  $\lambda$  om op te slaan.

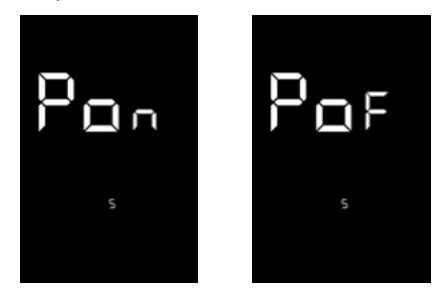

#### Magnetisch staal

Ga naar de instellingsmodus en schakel over naar pagina 6. Druk op de  $\ell$  toets om de instelling te bevestigen. ➕ ➖

Druk op de  $\boldsymbol{\pm}$  of  $\boldsymbol{-}$  toetsen om de magneetstaalwaarde in te stellen.

Druk op  $\lambda$  om op te slaan.

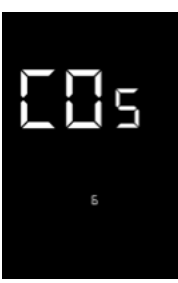

#### Firmware-versie

Ga naar de instellingsmodus en schakel over naar pagina 7. Druk op de  $\epsilon$  toets om de instelling te bevestigen. Het firmware versienummer wordt getoond.

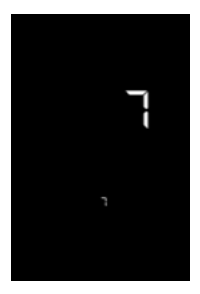

#### Batterij-informatie

Ga naar de instellingsmodus en schakel over naar pagina 4. Druk op de  $\ell$  toets om de instelling te bevestigen. ➕ ➖

Druk op de  $+$  of  $-$  toets om van batterij-informatie te wisselen.

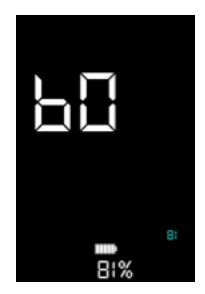

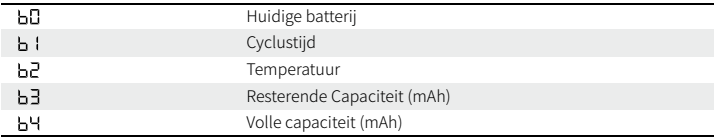

### **Fout**

#### Foutcode

Zodra de controller een probleem tegenkomt, verschijnt de bijbehorende foutcode op het paneel.

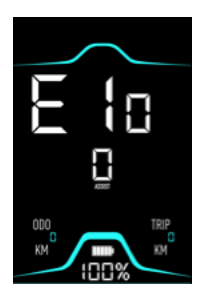

De volgende tabel is een typische storingscode voor de TS middenmotor.

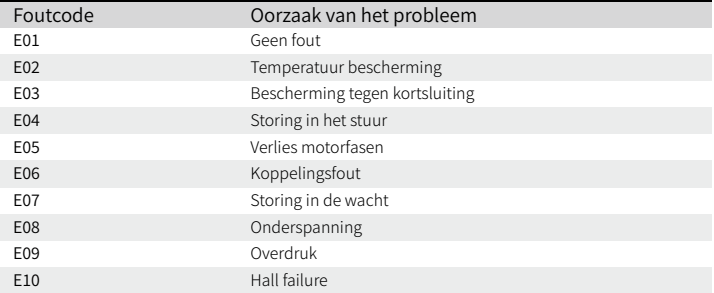

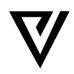